A notifice of arrival of a vessel in the territorial sea of the Republic of Croatia may be submitted by any natural person (not necessarily the owner). A notifice of arrival is submitted once for the current year. In case of arrival of a foreign yacht or boat, the first arrival notice must be submitted personally in the harbormaster's ofice / branch office in order to check the vessel's data and enter them in the e-Nautics Information System. Arrival notices for each subsequent year can be made electronically.

You can log in to e-Nautics via link: https://enautika.pomorstvo.hr

On the bottom of the page is Login for EU citizens where you select country and Login button, you will be redirected to the NIAS (National identification and authentication system) pages the login procedure depends on the e-citizen system of your country.

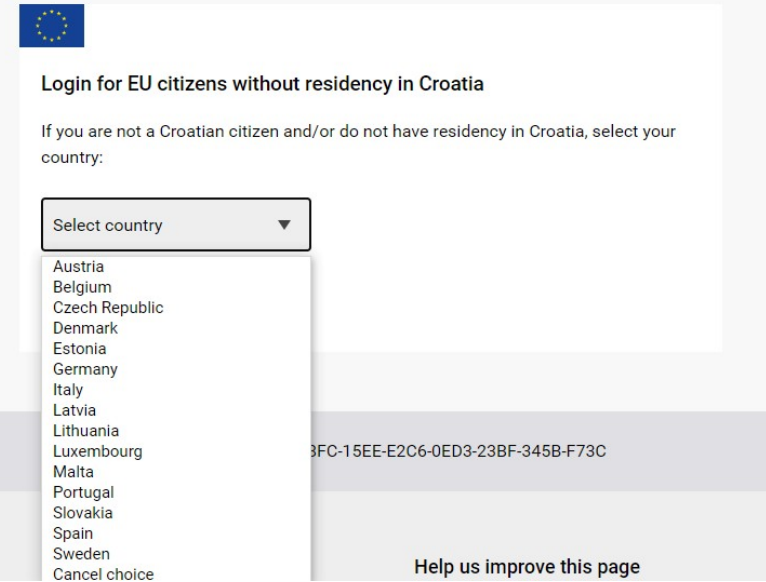

Upon successful login, you will be redirected again to the e-Nautics service. The navigation layout differs depending on the type of the device (cell phone, tablet or laptop) you are logging in from. On the laptop, the menu is open so that all options are immediately visible. On the upper red tool bar you can edit the profile and view the created requests, as well as log out. e-Services save the minimum set of your personal data required for certain processes. On the tab YACHT OR BOAT ARRIVAL NOTIFICATION you can found yacht / boat for wich you are making notifice of arrival

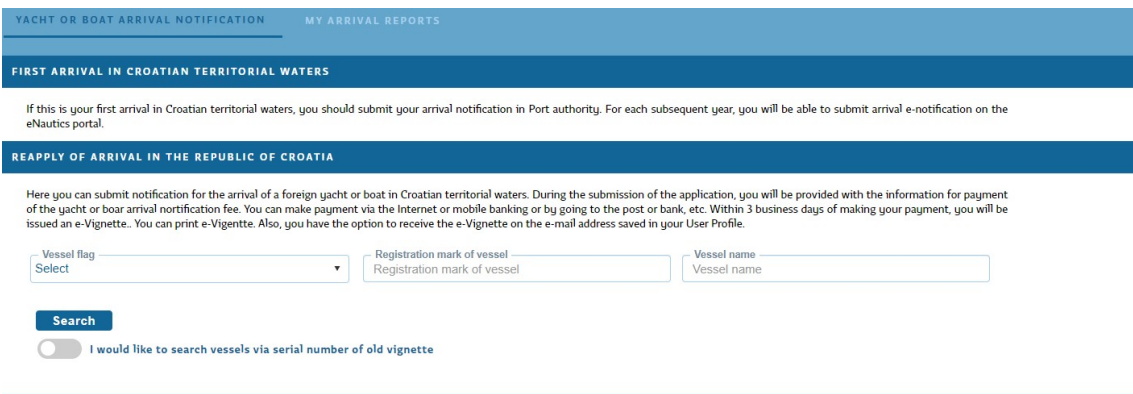

There are two ways to find a desired yacht or a boat

1. By selecting the appropriate flag (country) of a yacht or a boat and entering the mark or the name of a yacht or a boat. You need to enter a full name and/or full mark of a yacht or a boat.

2. Alternatively, by entering a serial number of the old receipt of fees paid (vignette) upon notifying the arrival of a yacht or a boat. Turn on this option by selecting "I want to find a vessel by the number of the old payment receipt (vignette)". You can submit a notice of arrival of a yacht or a boat only for a yacht or a boat indicated in the table, by clicking or pressing the appropriate option in the row displaying a yacht or a boat.

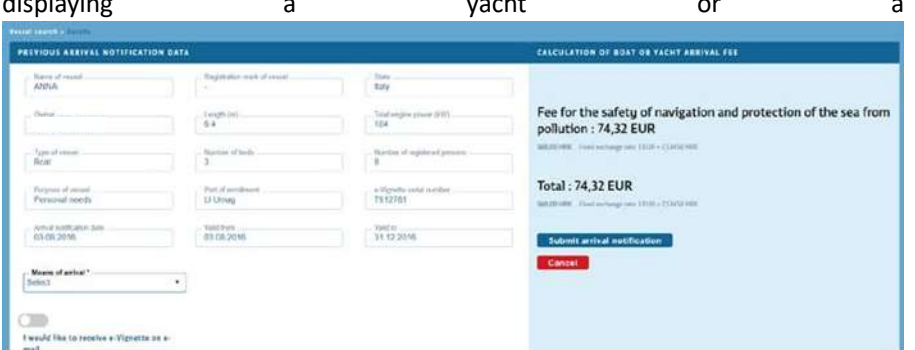

Once you have submitted a notice of arrival, you will be provided with information for the payment of the safety of navigation fee upon notifying the arrival. You can pay the fee via credit card,Internet or mobile banking, at the post office, bank, or the like.

When your payment becomes visible in the system, an electronic payment receipt for the safety of navigation fee (e-Vignette) will be generated and you will receive it at your e-mail address if you have selected this option upon notifying the arrival of a yacht or a boat, or you can download it from the My Notices tab on the Renewed Arrival Notice e-Service.

Full instructions can be found by scanning the QR code

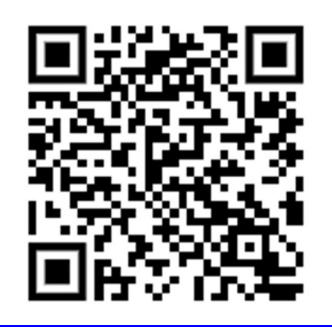